This document is intended for Railroad, Transit, and State users. The following items will be released on Friday, February 17, 2017.

### 1. Online Form (Web User Interface [UI])

- a. The GCIS application screen will now contain an indicator for crossing status, displaying 'Closed' for closed crossings. As before, information for a closed crossing can be modified; however, the status indicator will continue to display 'Closed' until the crossing is re-opened.
- b. The GCIS application has been modified in Part I.1 Primary Operating Railroad to display "NONE [UNK]" if a crossing does not have a Primary Operating Railroad. Only FRA staff will have the ability to select and save the "NONE [UNK]" value in this dropdown box. If the Primary Operating Railroad is an industry, please contact the FRA to make the update.
- c. If a crossing has a current status of Closed, and a secondary railroad updates the crossing information, that update will no longer generate a Train Information Form in Part I 7.
- d. In Part I 17, for crossings that do not show a Crossing Type of Public or Private (i.e., where TYPEXING=NULL), both State and Railroad users will be permitted to add the Crossing Type. Previously, State users were able to modify Private crossings only.
- e. Part V 2 Functional Classification of Road at Crossing: The GCIS application screen has been modified to display an empty value in the drop-down box if the value of the classification field is NULL or empty. Previously, the application displayed a default value of (1) Interstate even if the classification field was blank.
- f. Overdue Summary Report, Days Overdue Report, and the Agency Report: A problem in the Report section caused the application to return an error message when the user attempted to generate a report. This issue has been resolved and all reports are not operational.

# 2. FRA Approved API (for File Upload)

a. On the Public and Secure Sites, the query for "Get crossing data by State" has been corrected to return data. Previously, an error caused the application to return the message "An error has occurred."

## 3. FRA Approved Excel Templates (used for the File Upload feature)

a. In both IV.6 (Intersecting Roadway within 500 feet) and V.1 (Highway System), data uploaded by State users will be validated for both New Crossings and Existing crossings.
Data uploaded by Railroad users will only be validated for New Crossings only.

### 4. Data Validation

- a. For Part II 4 Type and Count of Tracks: For Main, Siding, Yard, Transit and Industry, users will be able to enter values from 0 to 99. The previous valid range was 0-9.
- b. Part III 3.J Non-Train Active Warning will accept only the following valid values:

| i)   | Flagging/Flagman          | 1 |
|------|---------------------------|---|
| ii)  | Manually Operated Signals | 2 |
| iii) | Watchman                  | 3 |
| iv)  | Floodlighting             | 4 |
| v)   | None                      | 0 |

If a user attempts to upload a value other than one of these valid entries, the field will not accept the data; it will store a NULL value.

#### 5. Documentation Inventory

The table below lists all current versions of documents located in the GCIS:

| Document Name                                                                          | Version | Last Updated<br>Date |
|----------------------------------------------------------------------------------------|---------|----------------------|
| GCIS Web User Guide v2.6.0.0 Rel 02-17-2017                                            | 5.2     | 02/17/2017           |
| GCIS Data Dictionary External Use v2.6.0.0 Rel 02-17-2017                              | 4.2     | 02/17/2017           |
| GCIS Data Migration Strategy v2.6.0.0 Rel 02-17-2017                                   | 3.3     | 02/17/2017           |
| GCIS Electronic Submissions Instructions v2.6.0.0 Rel 02-17-2017                       | 5.2     | 02/17/2017           |
| Grade Crossing Inventory Form Template RR_Data_Only v2.6.0.0<br>Rel 02-17-2017         | 6.0     | 02/17/2017           |
| Grade Crossing Inventory Form Template<br>RR_Full_Inventory_Record v2.6.0.0 02-17-2017 | 6.0     | 02/17/2017           |
| Grade Crossing Inventory Form Template State v2.6.0.0 02-17-2017                       |         | 02/17/2017           |

### 6. Documentation Change

- a. GCIS Web User Guide
  - i) Page 19, Figure 17: Figure shows the new Closed crossing indicator
- b. GCIS Electronic Submission Instructions:

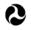

- Appendix A, Part II.4: Modified Valid Value Range to reflect the new valid values of 0-99.
- ii) Appendix B-1, Part II.4: Modified Valid Value Range to reflect the new valid values of 0-99.